## **TULIP EAR FILE UPDATES**

## **Tulip EAR File Update2017, Tulip EAR File Update2018 and Tulip EAR File Update2019 are available under HELP---> About Modules**

## *To deploy Latest Ear File, System Administrator has to do : 1. Stop Jboss , Dis connect LAN and then deploy Latest Ear File.*

- *2. Restart Jboss and then run Maintenance activity.*
- *3. Restore LAN connection to Users.*

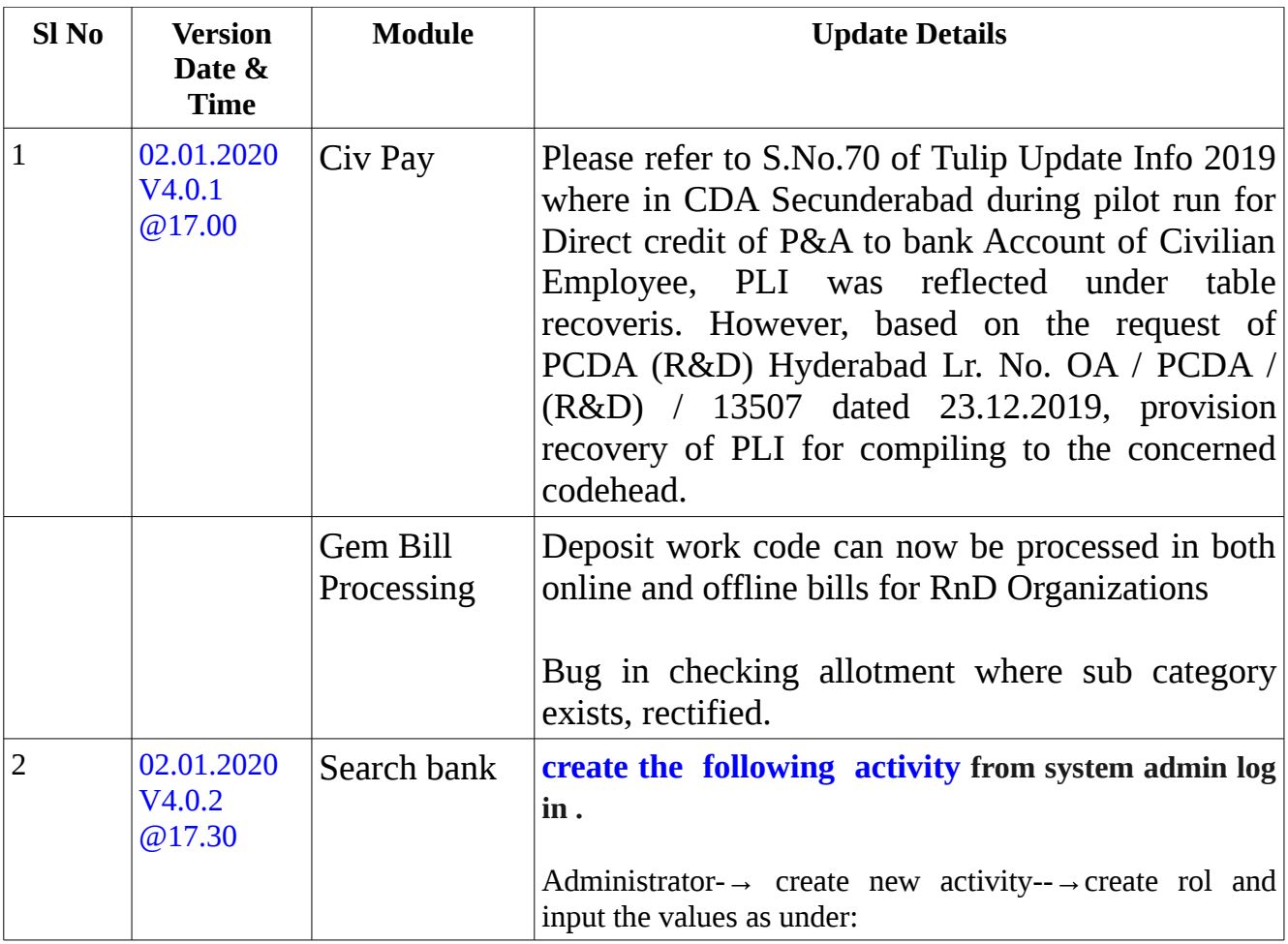

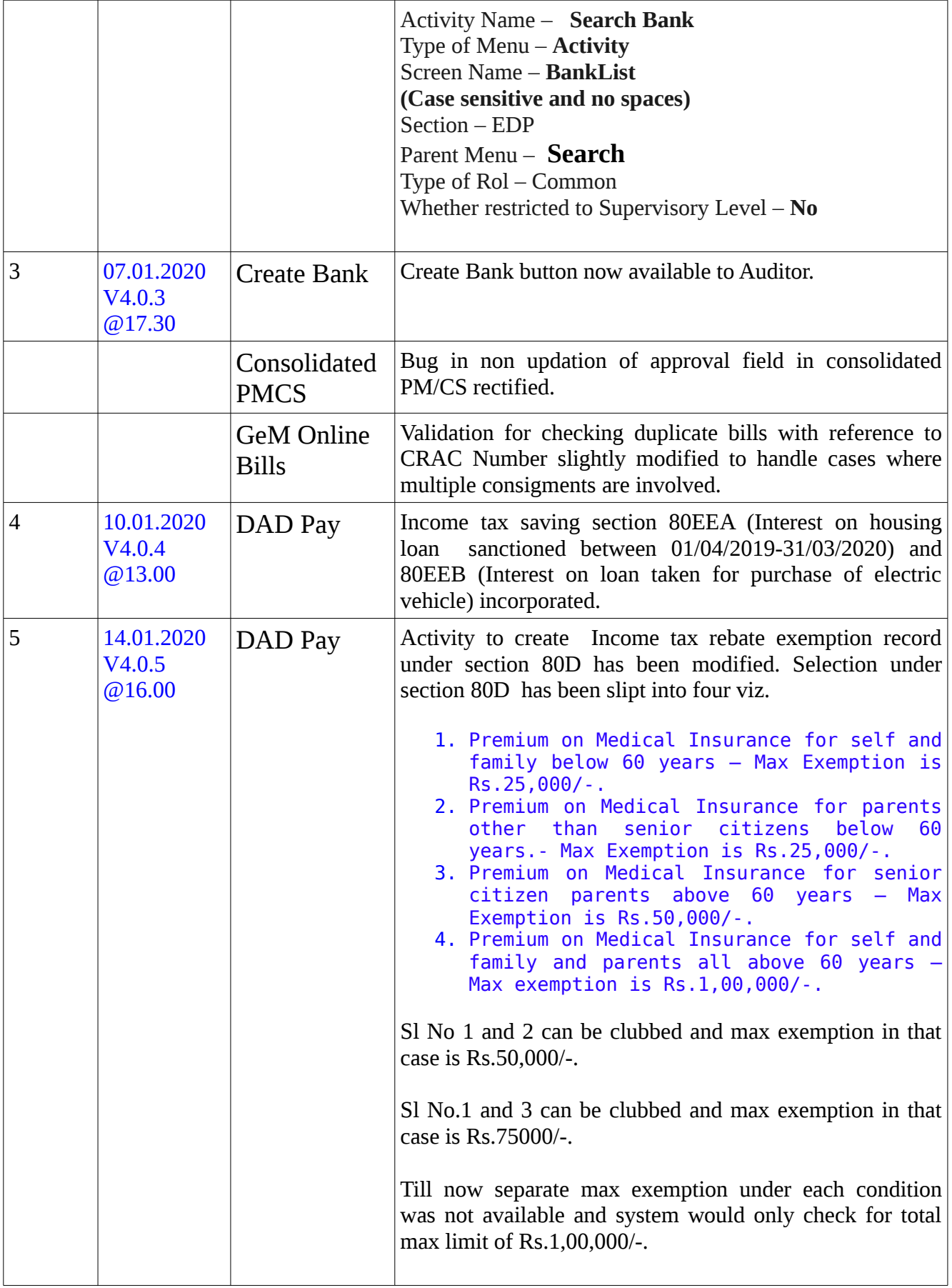

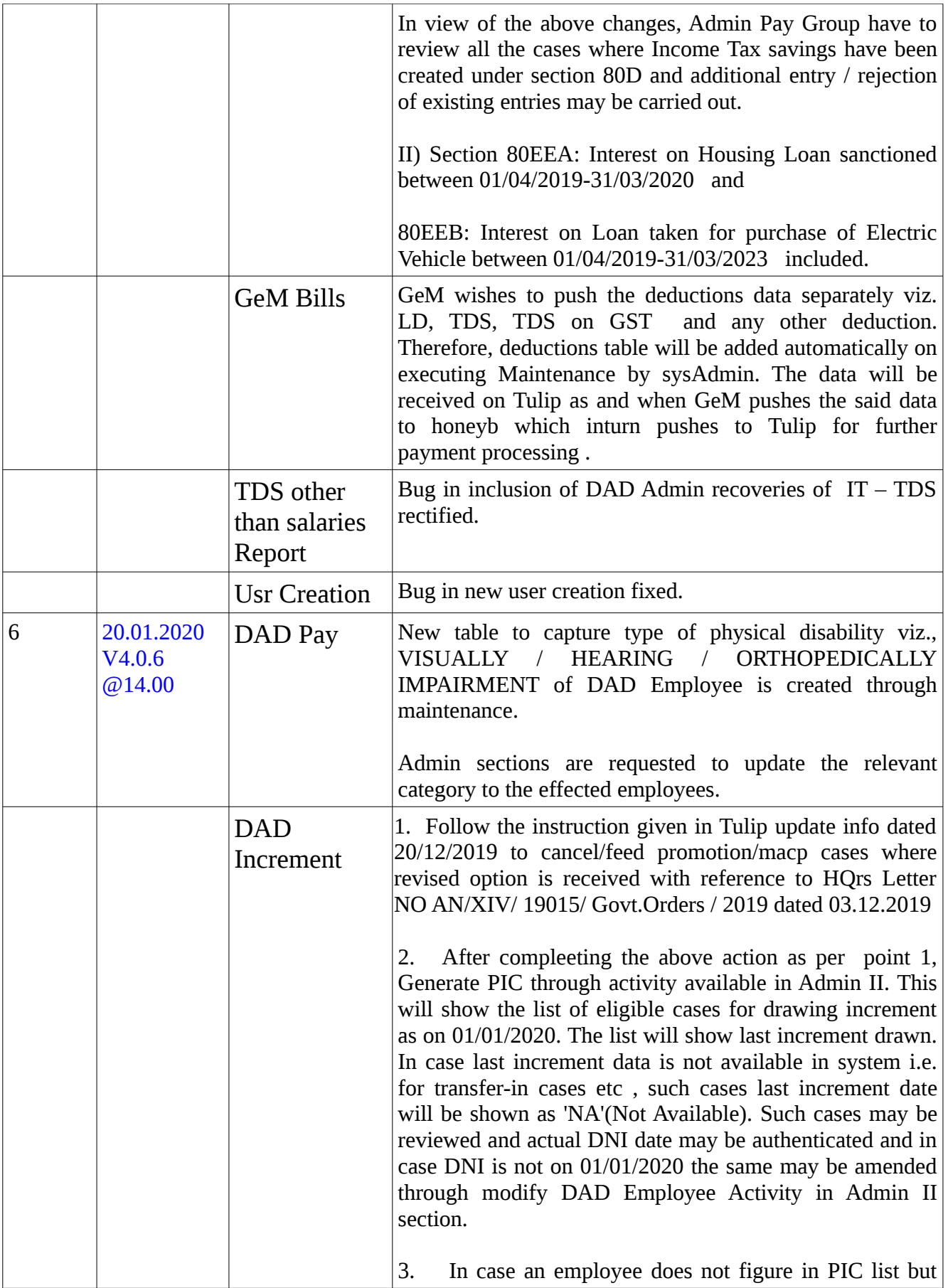

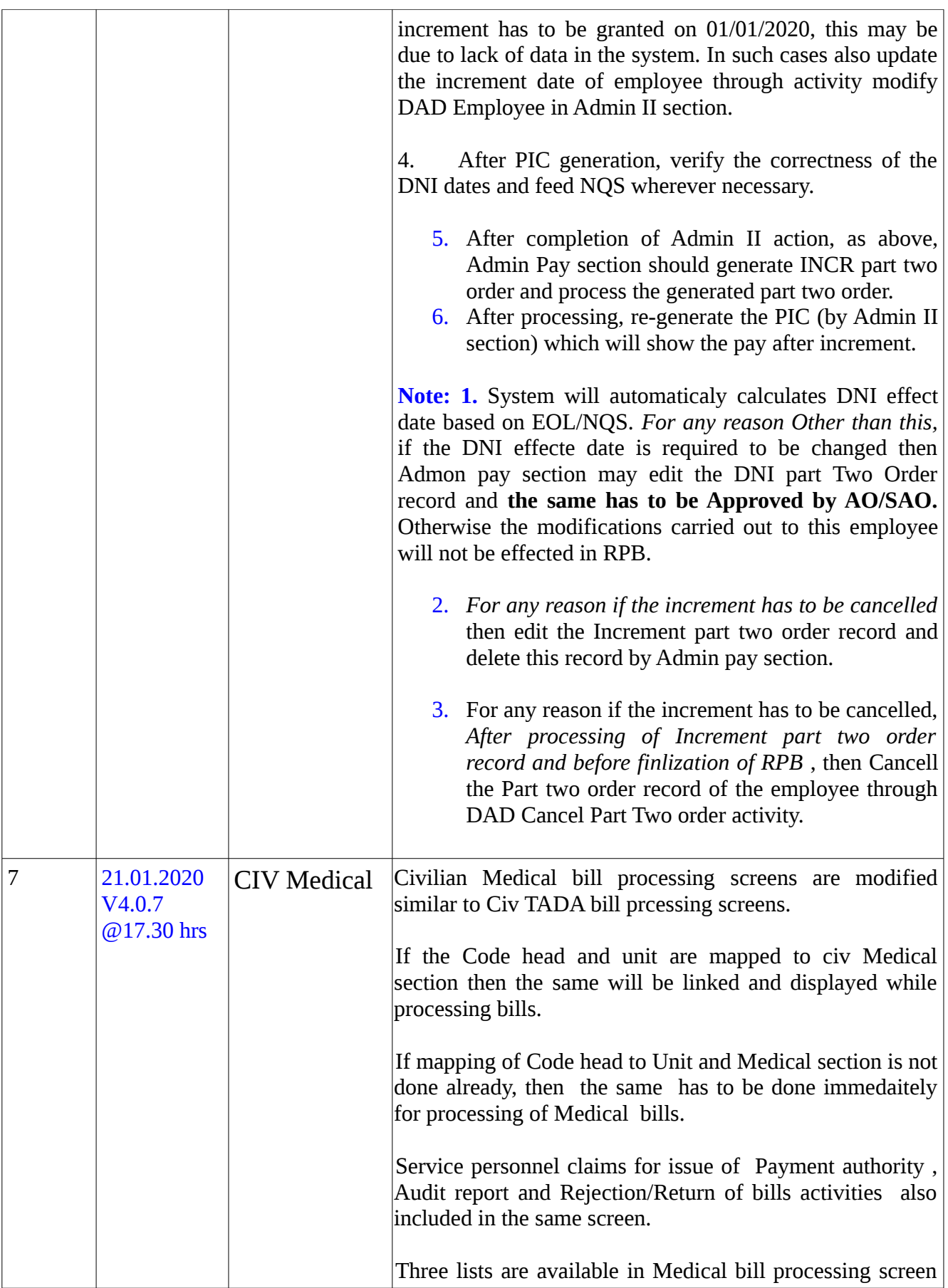

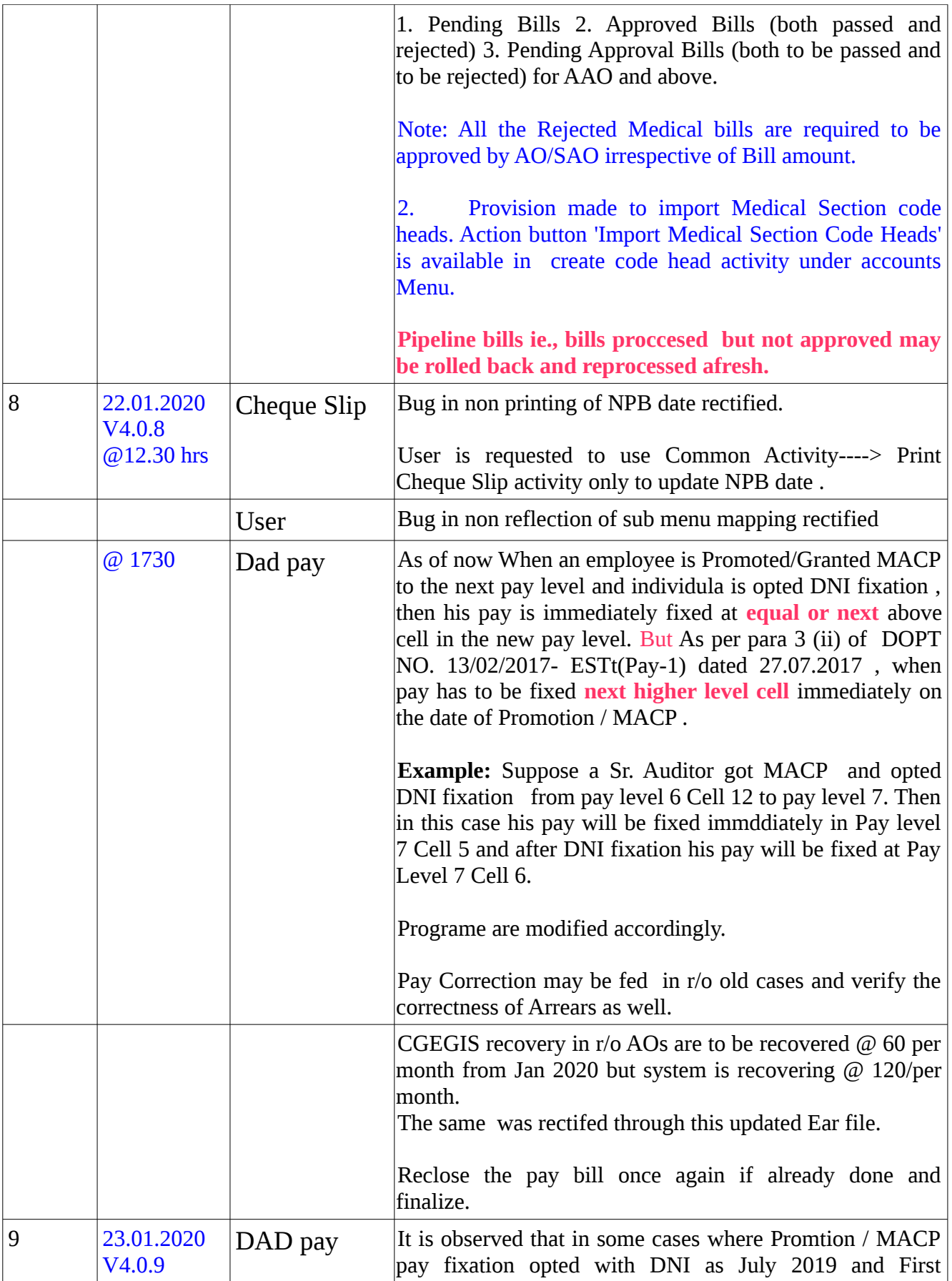

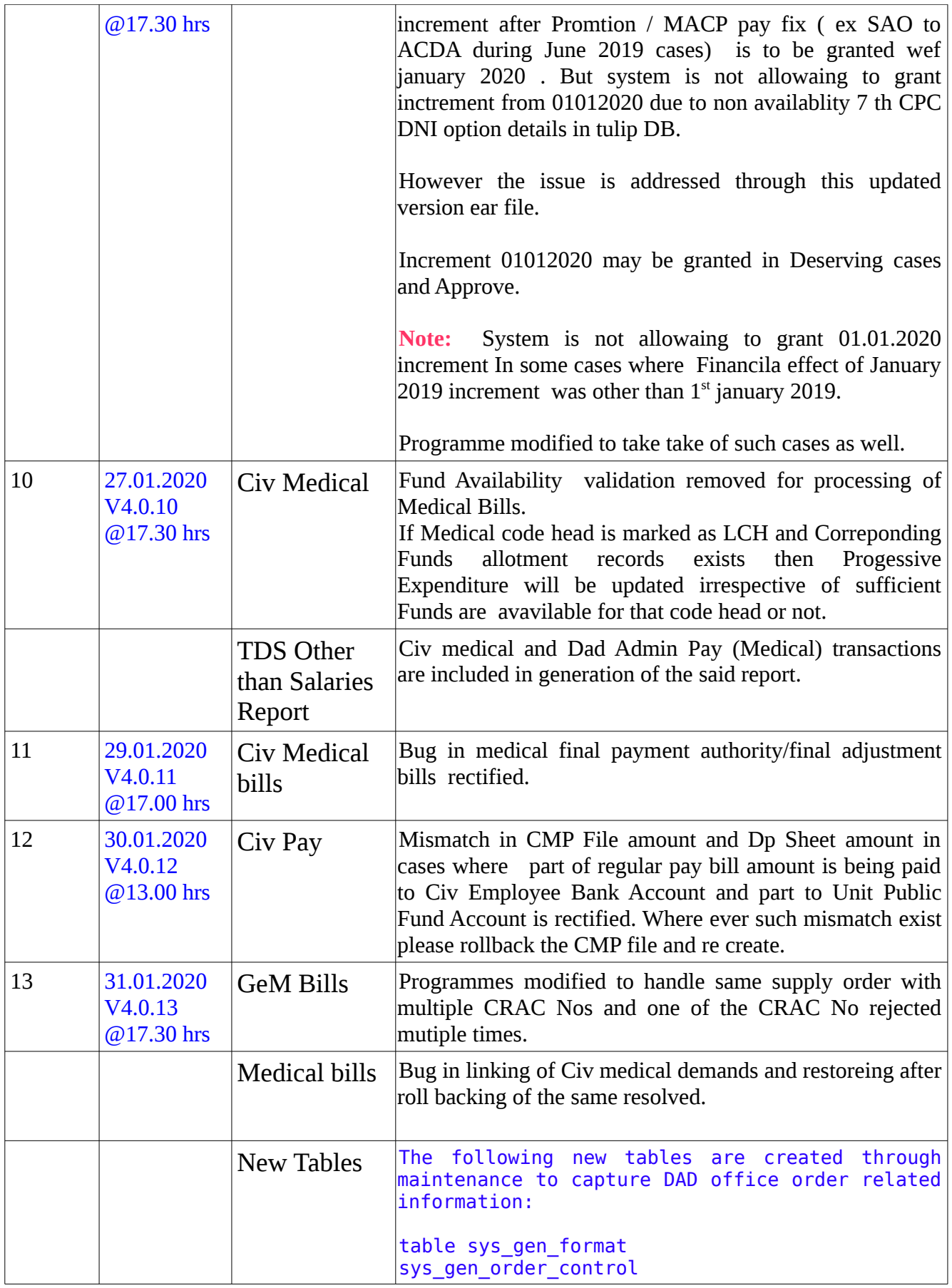

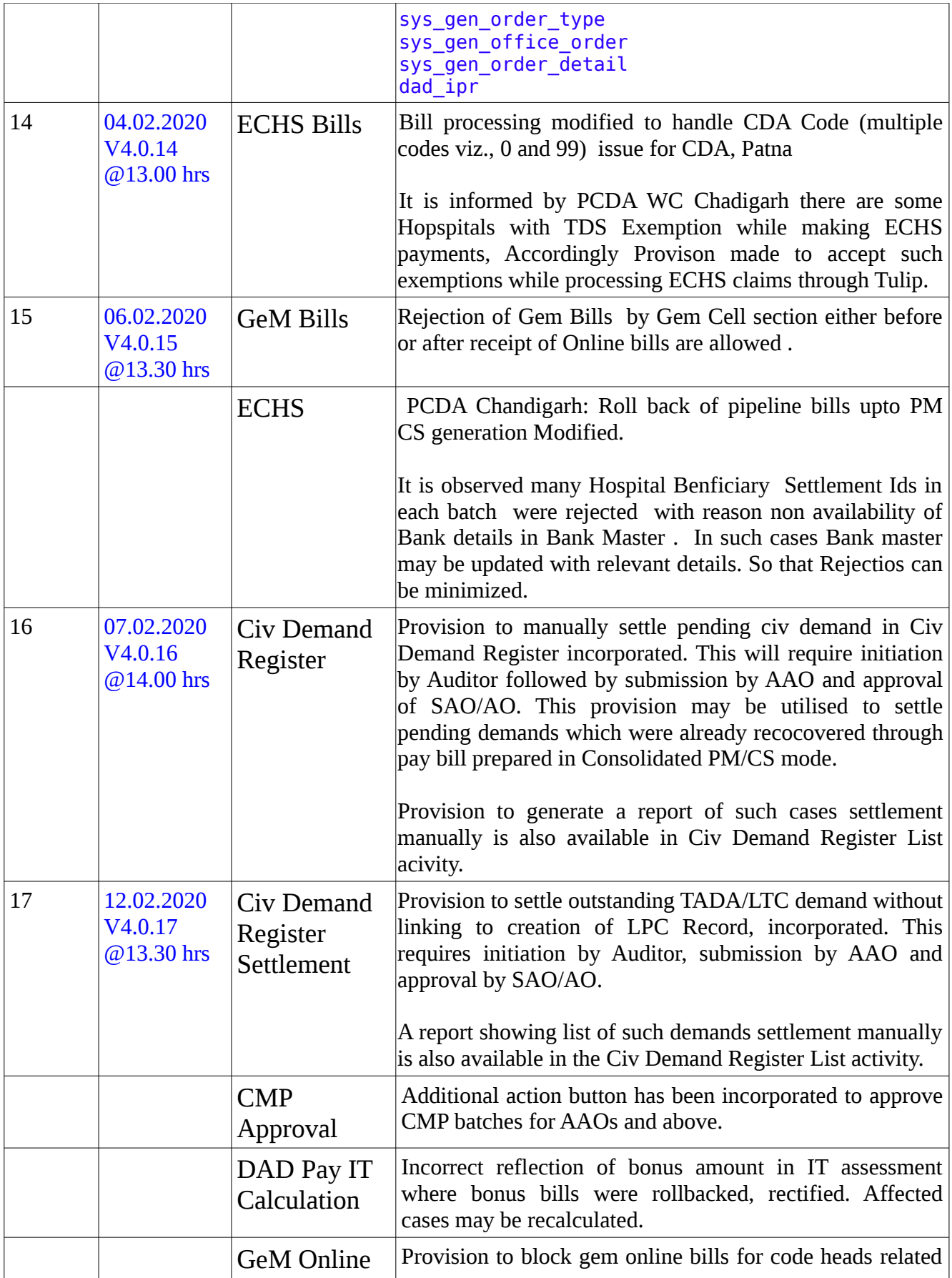

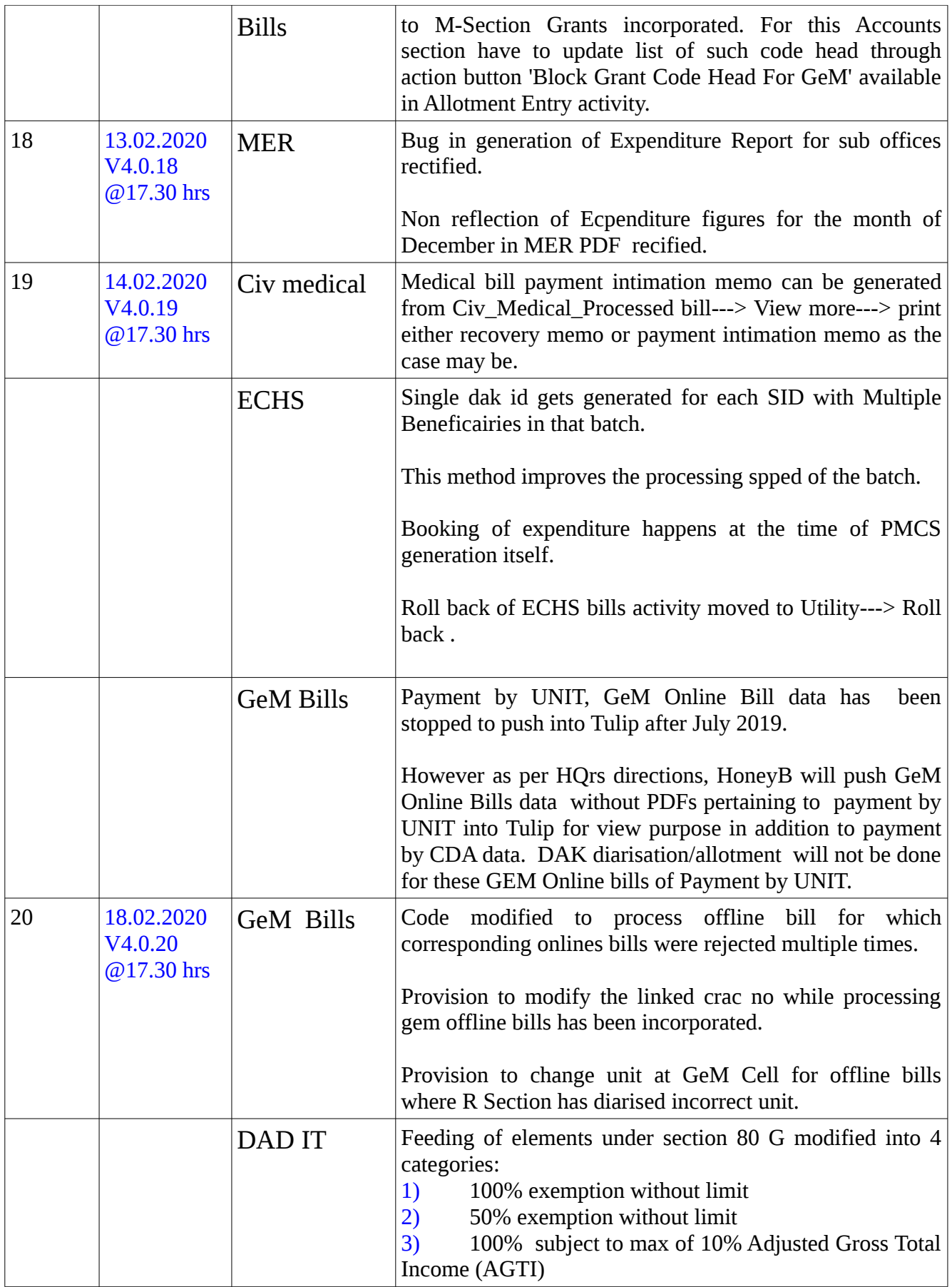

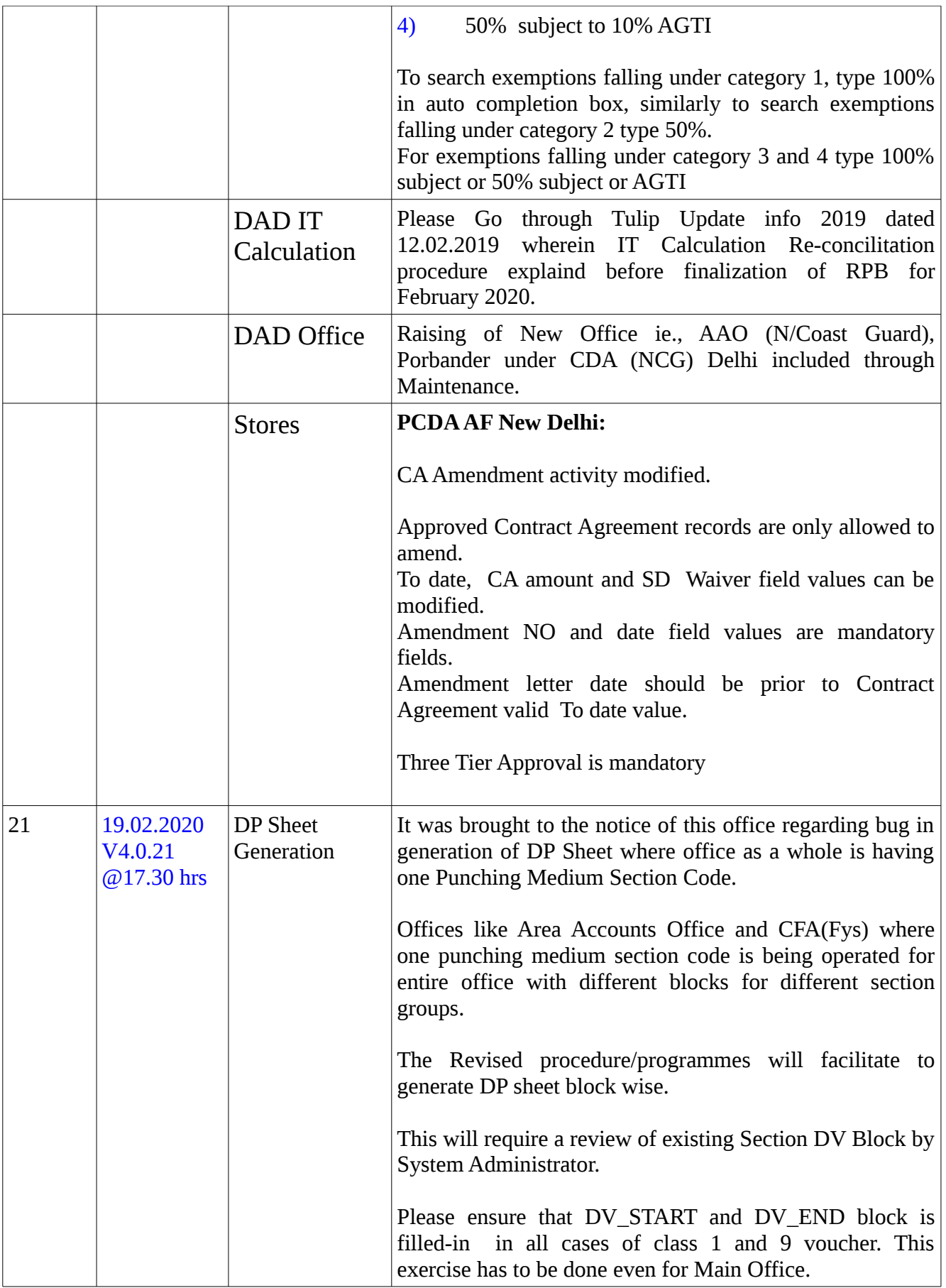

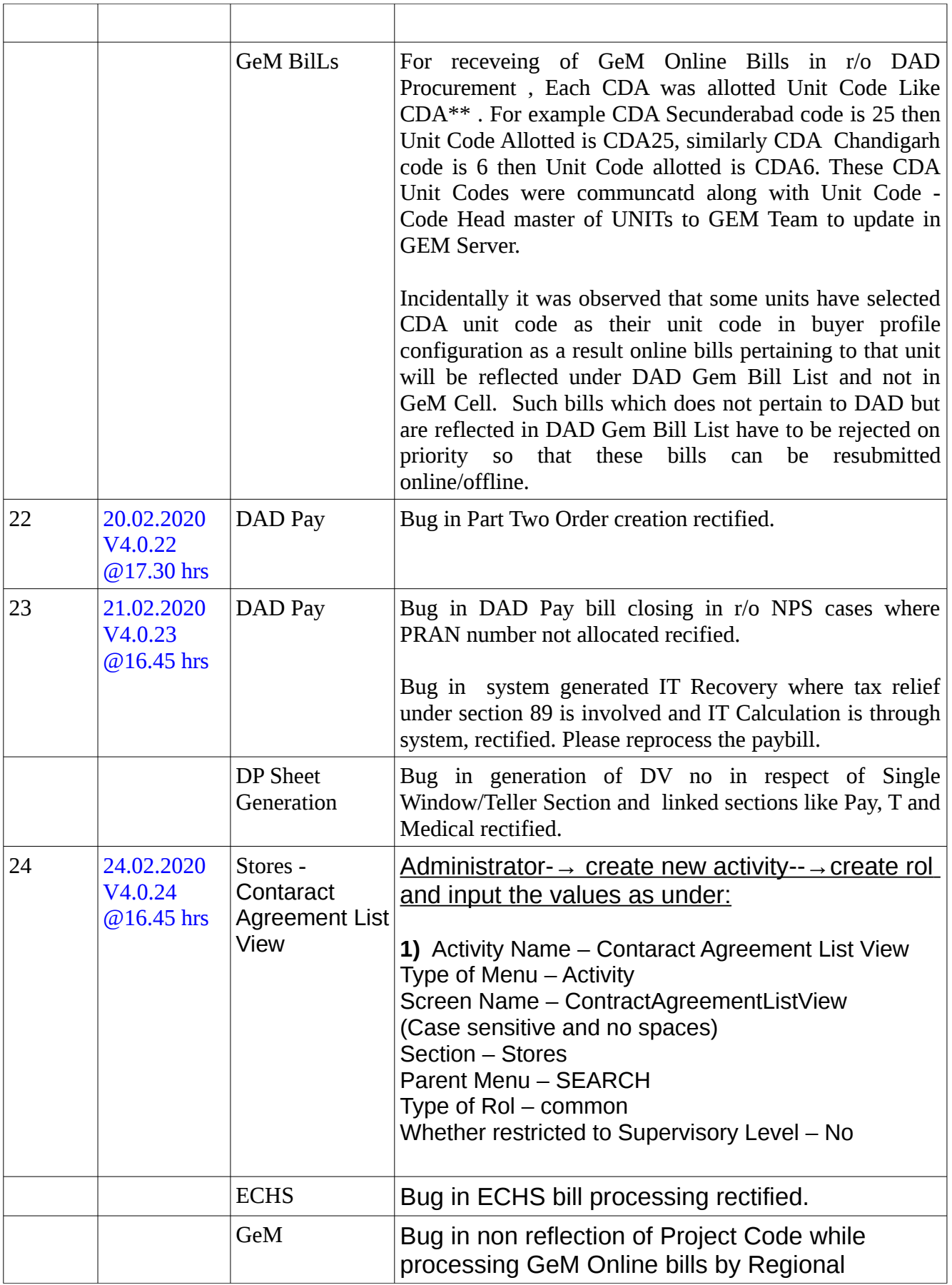

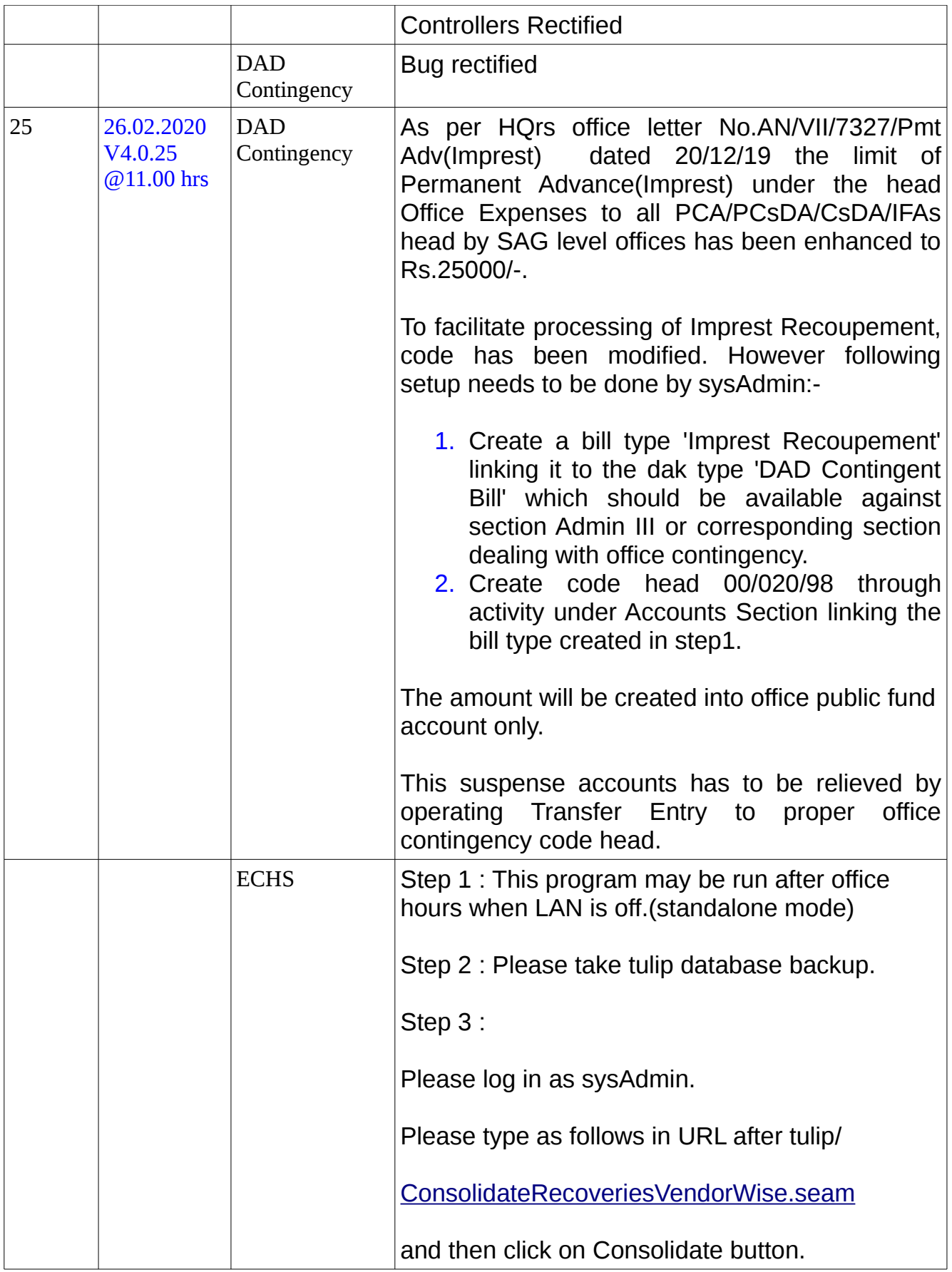

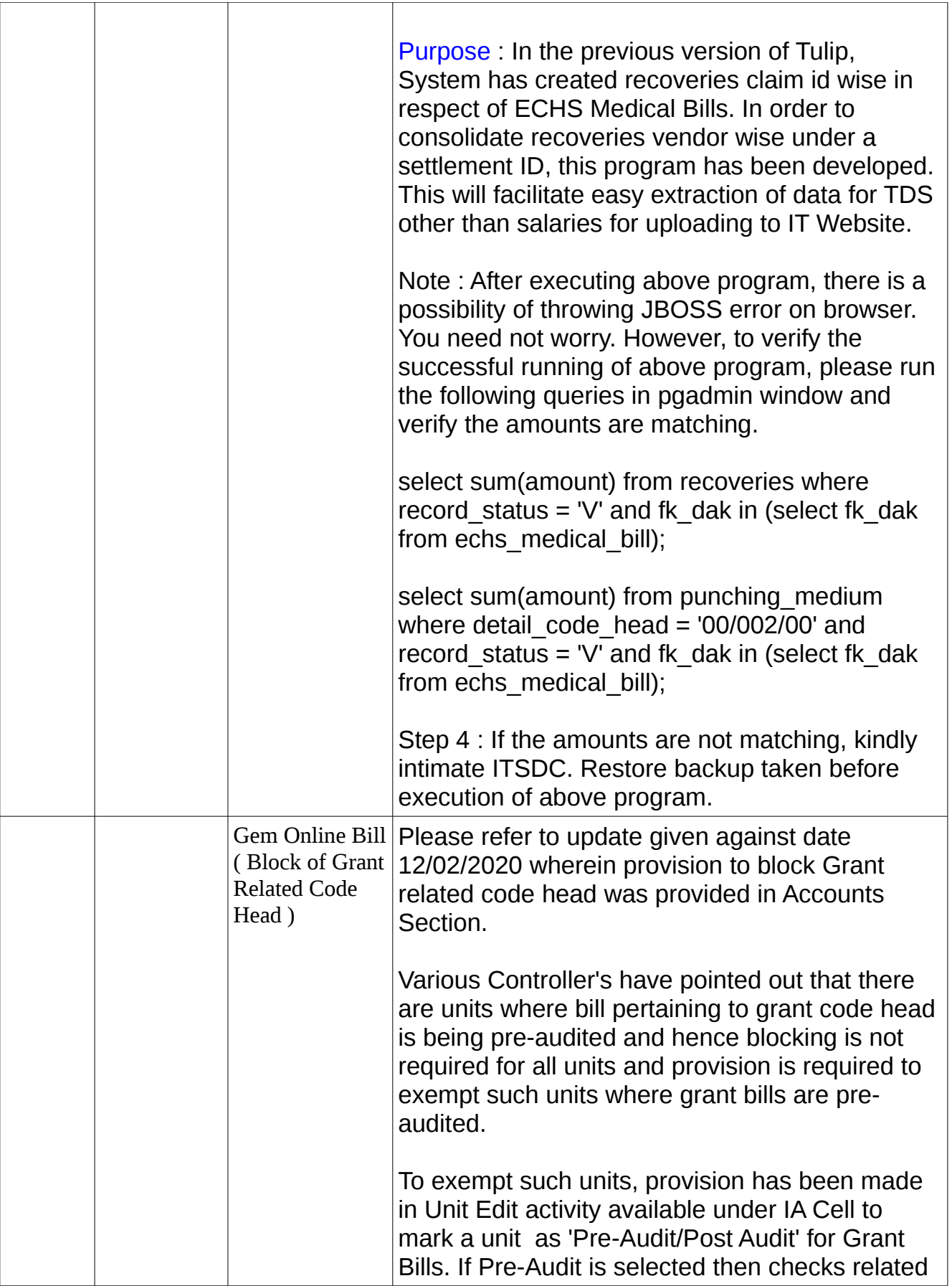

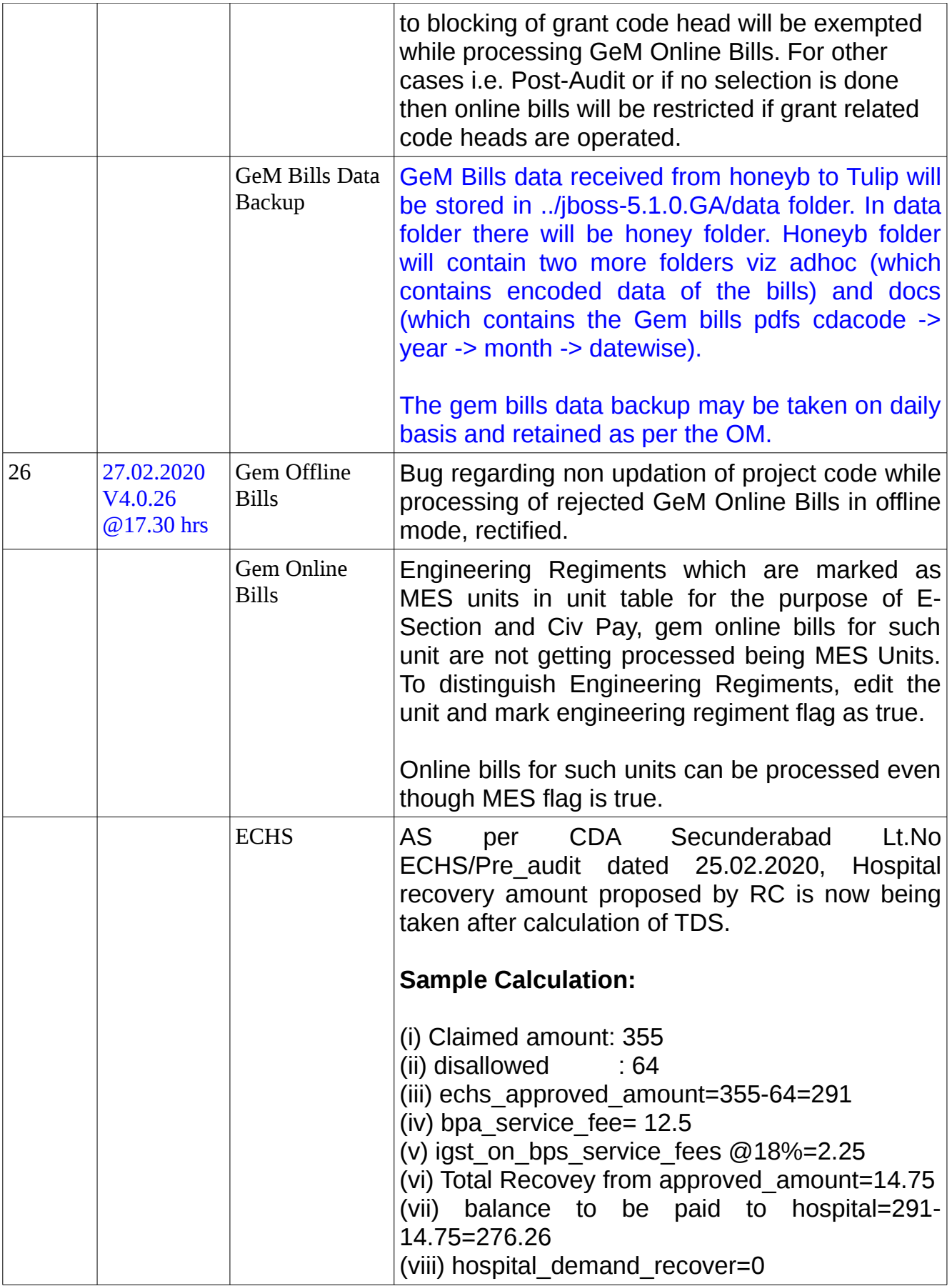

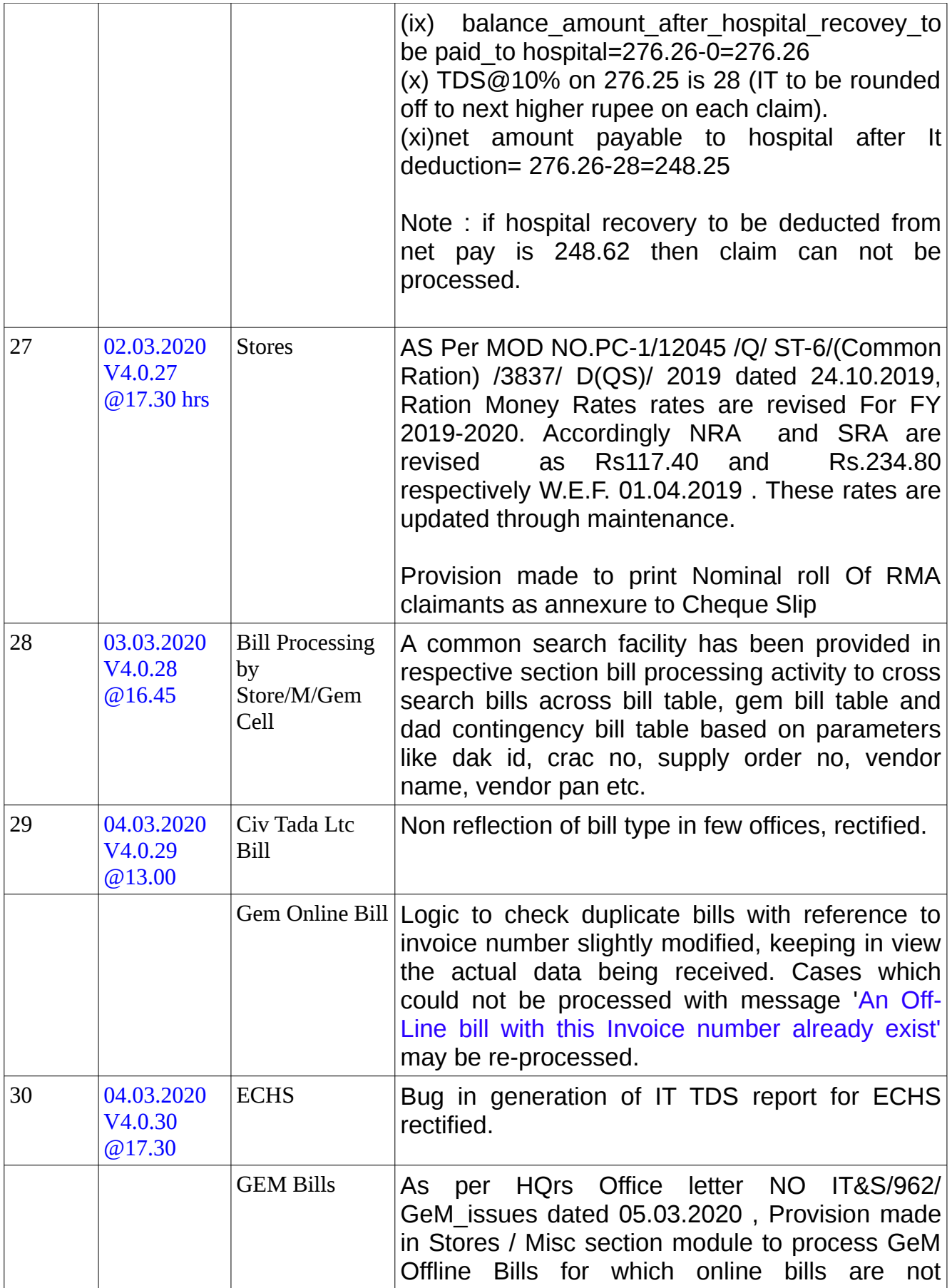

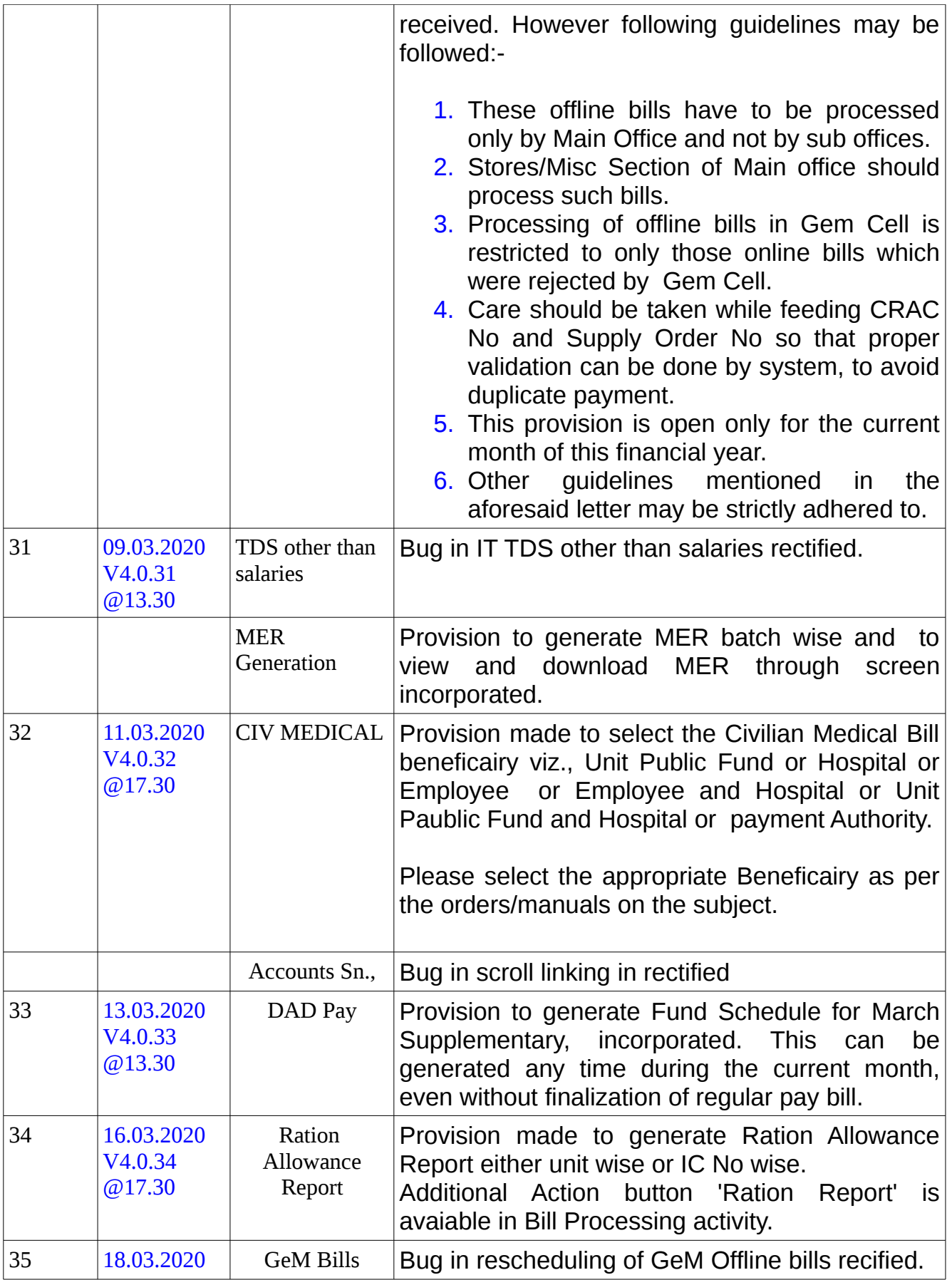

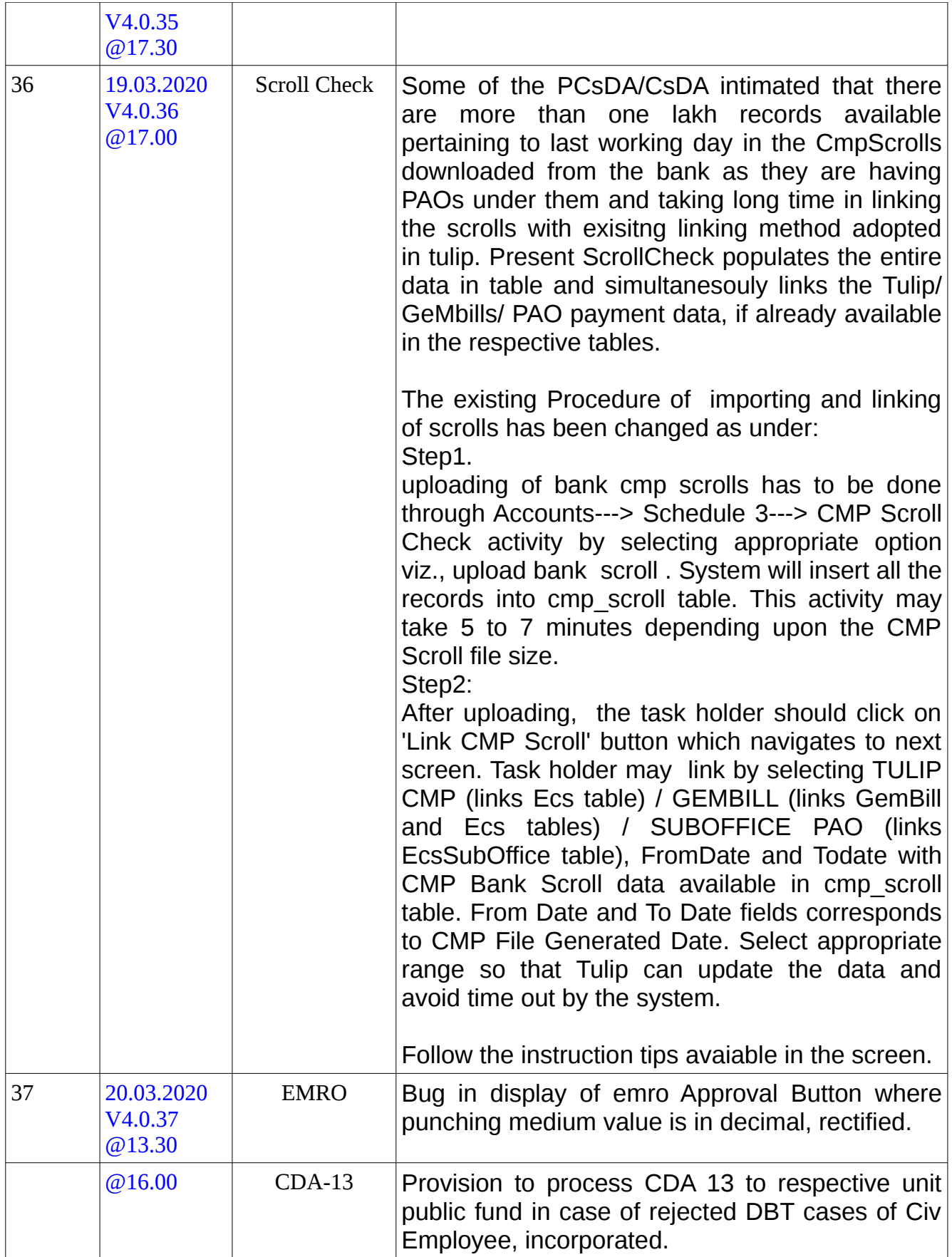

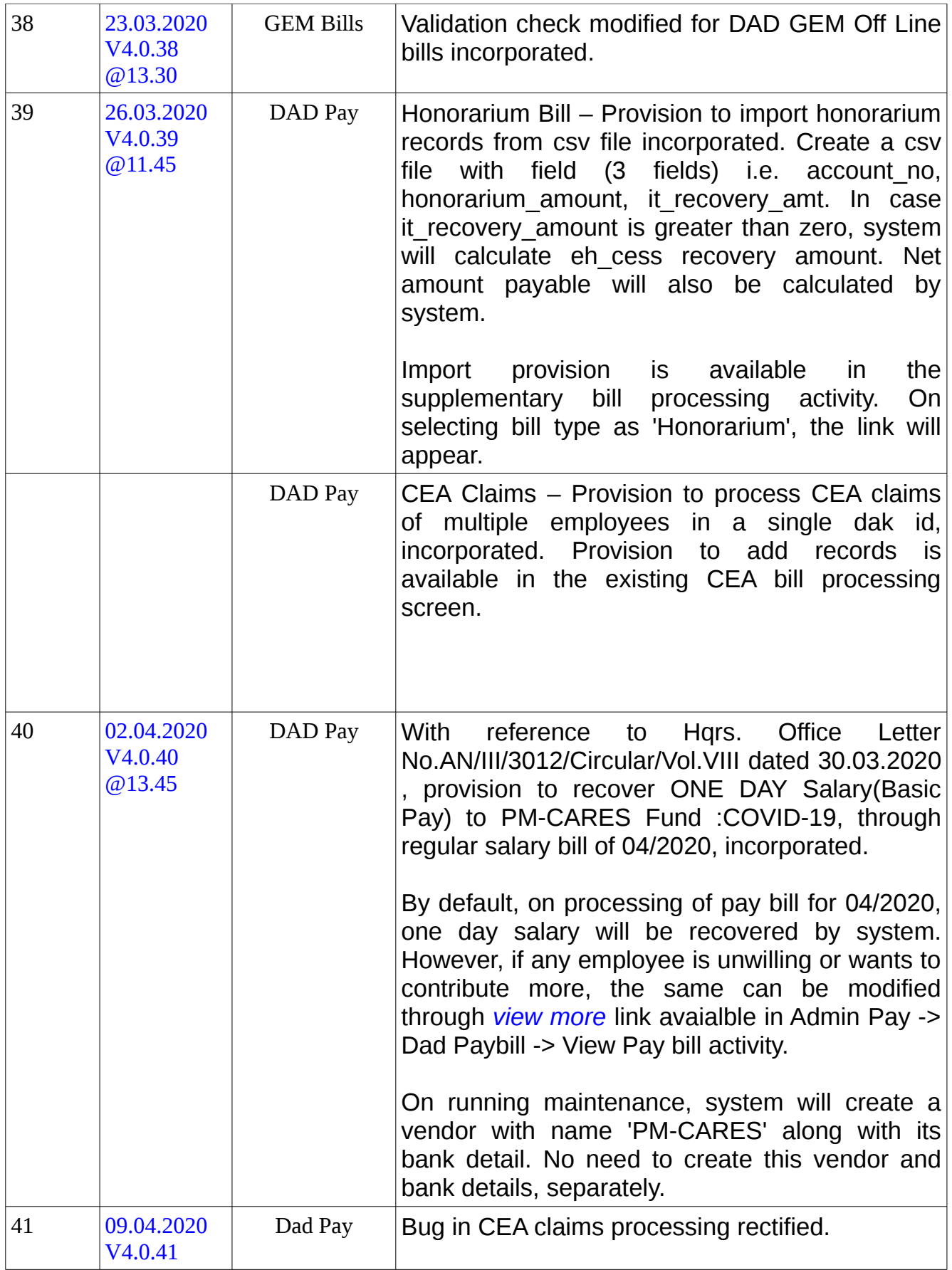

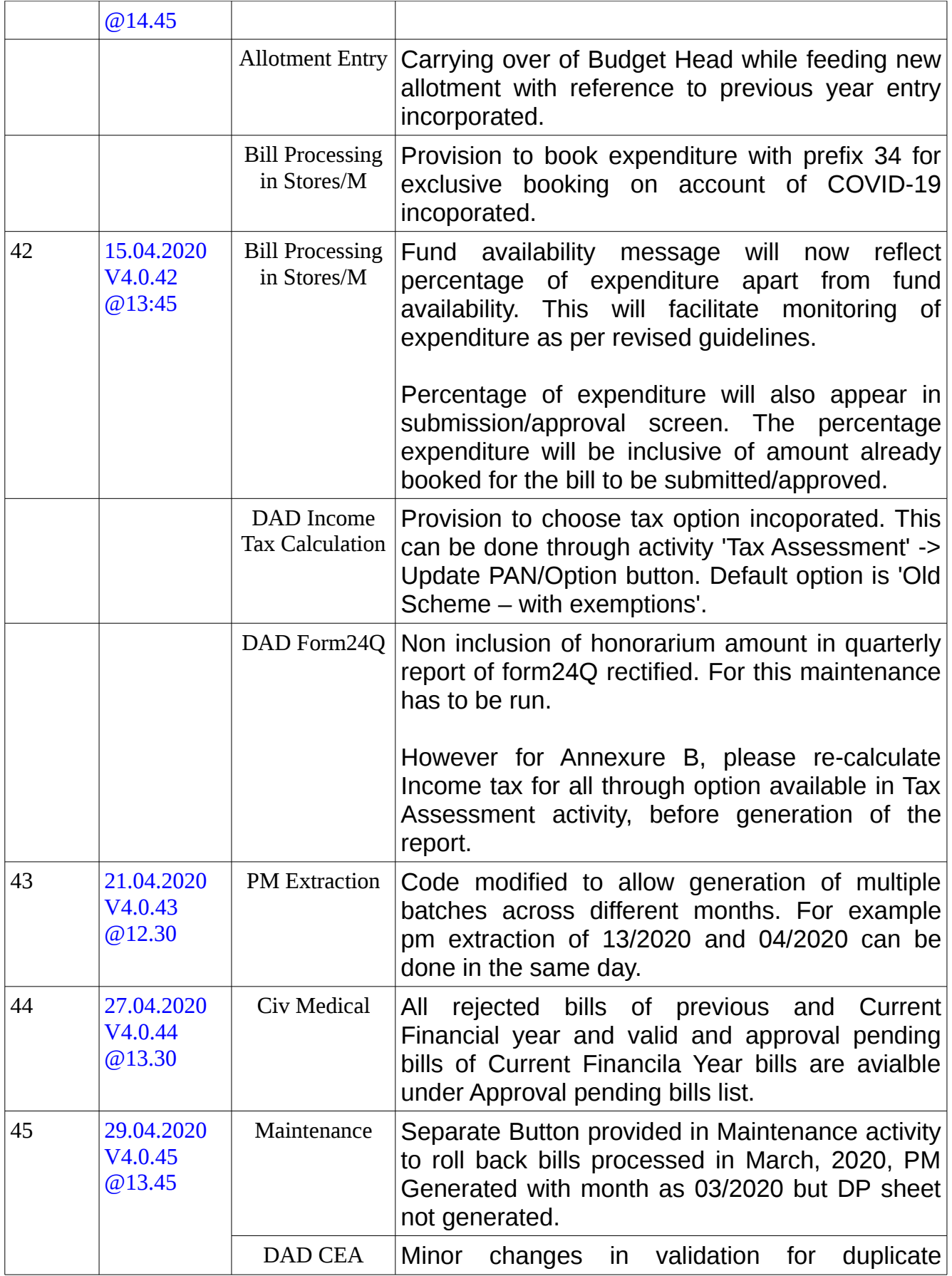

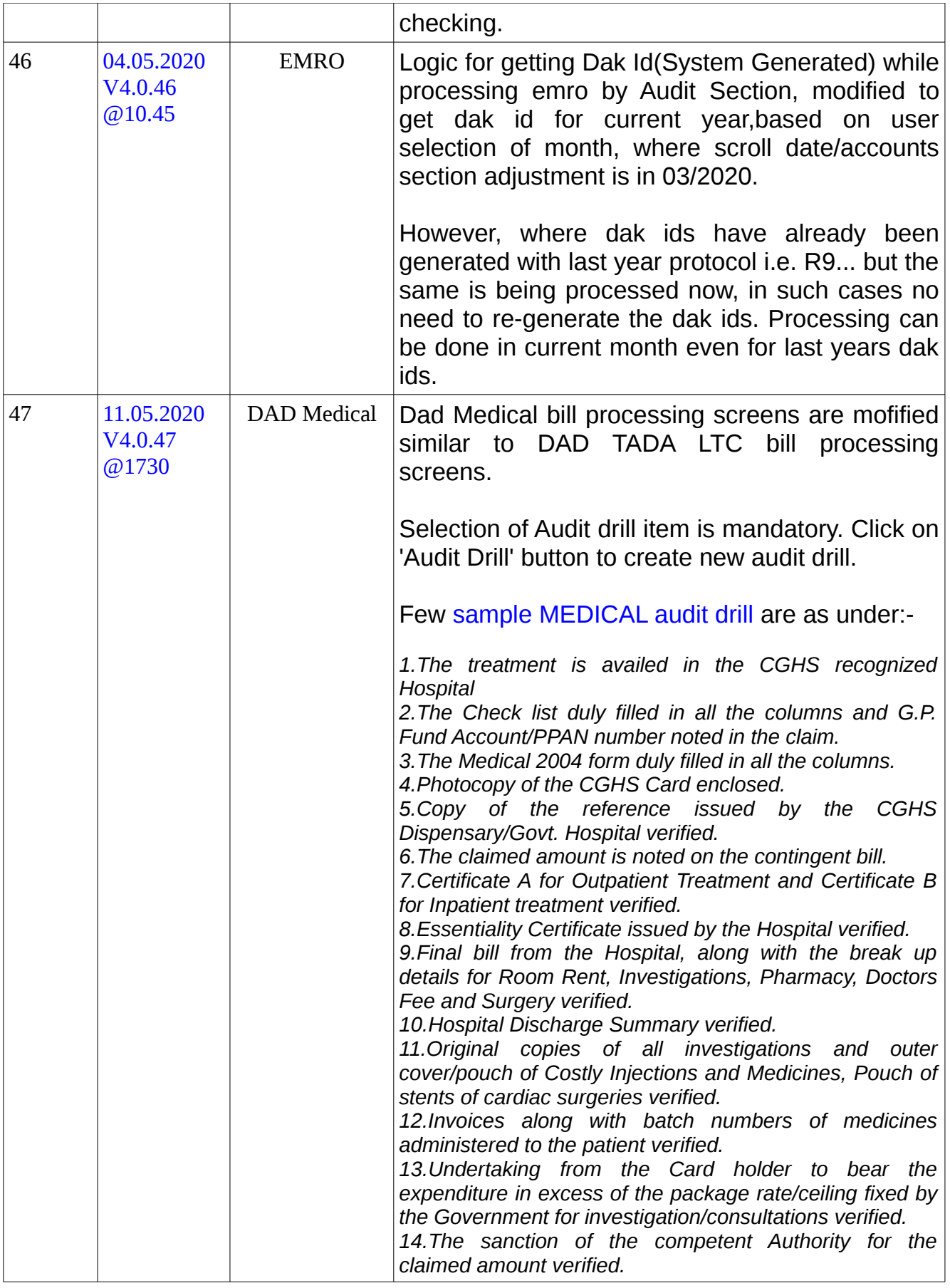

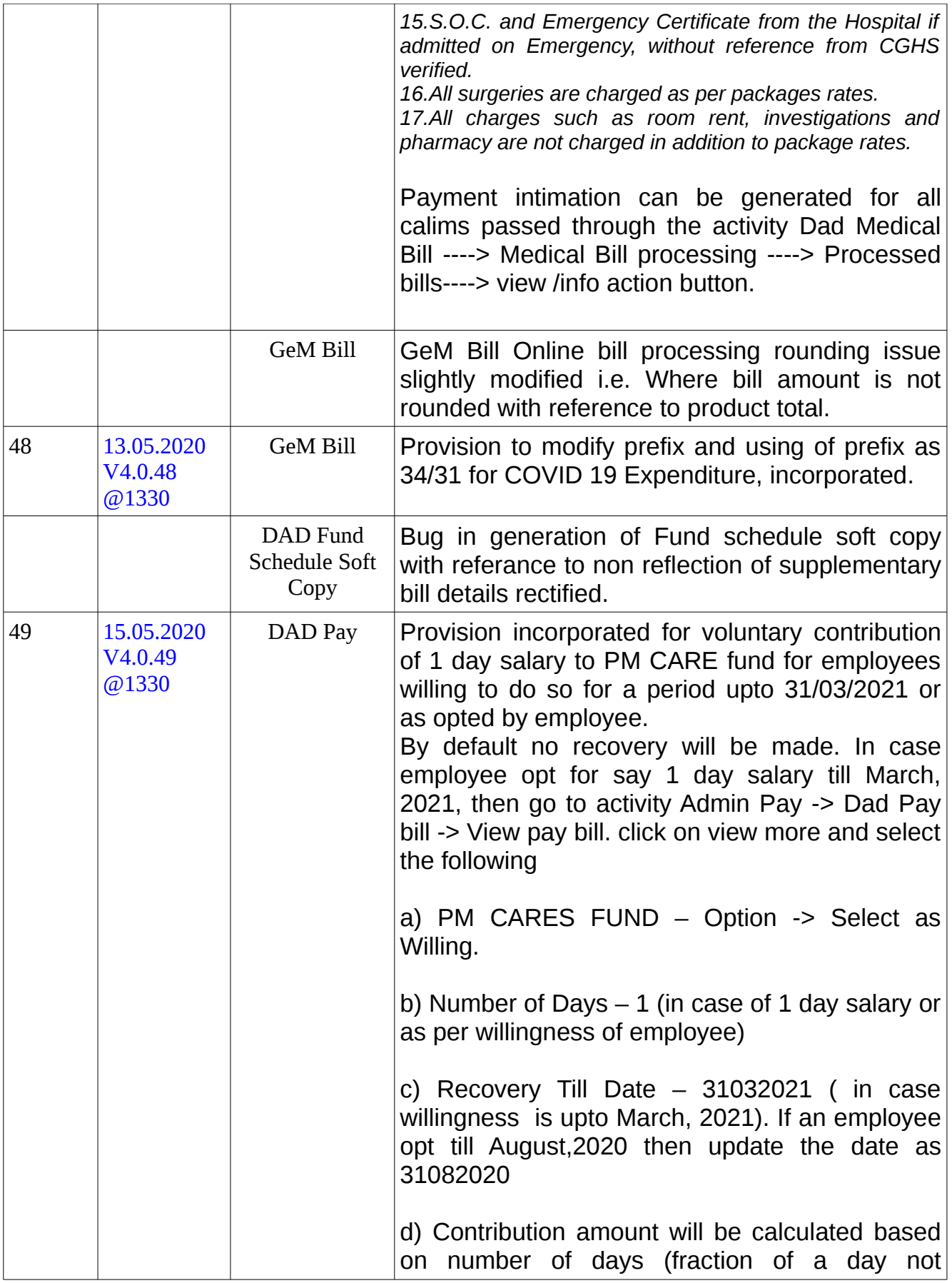

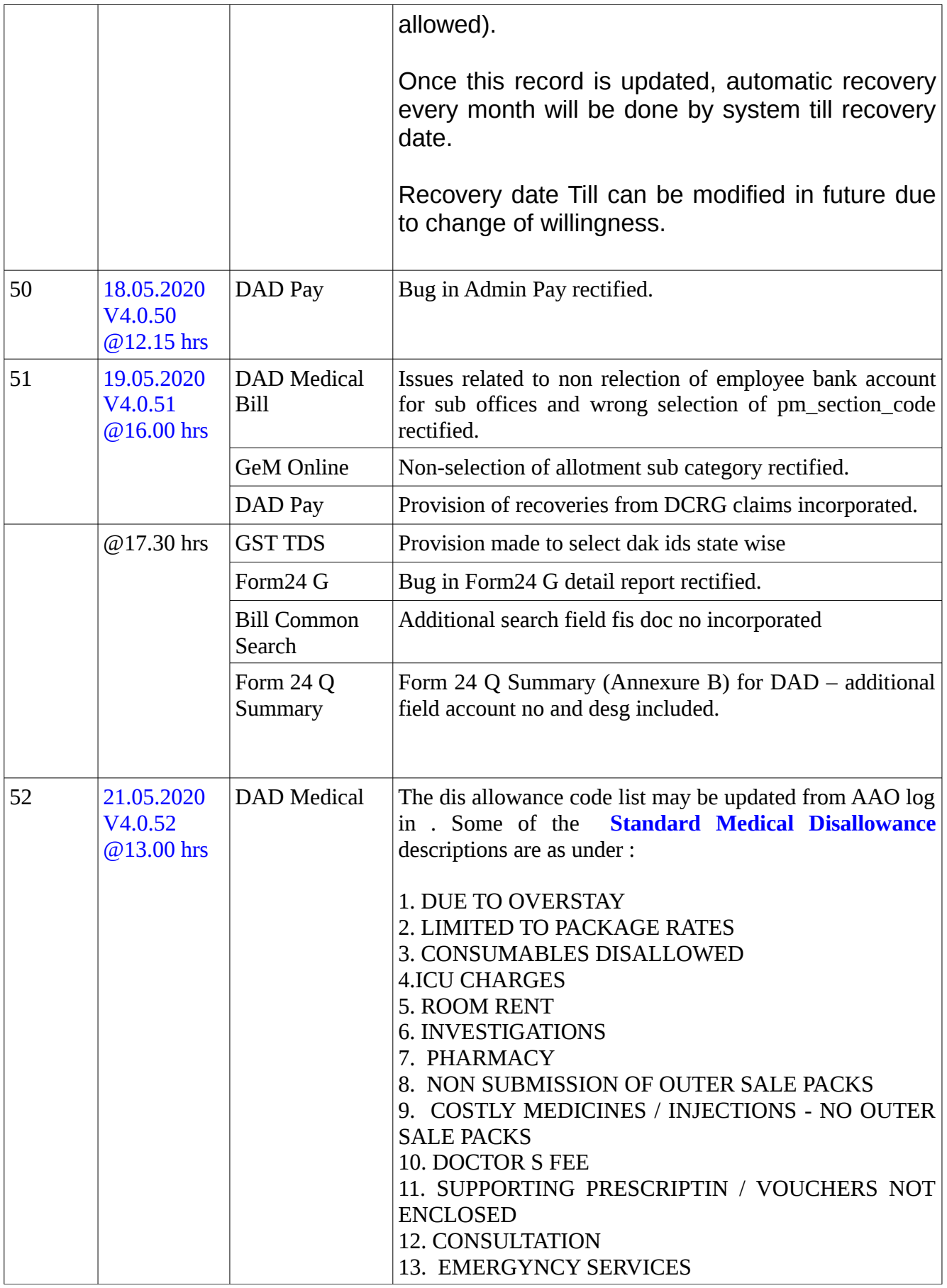

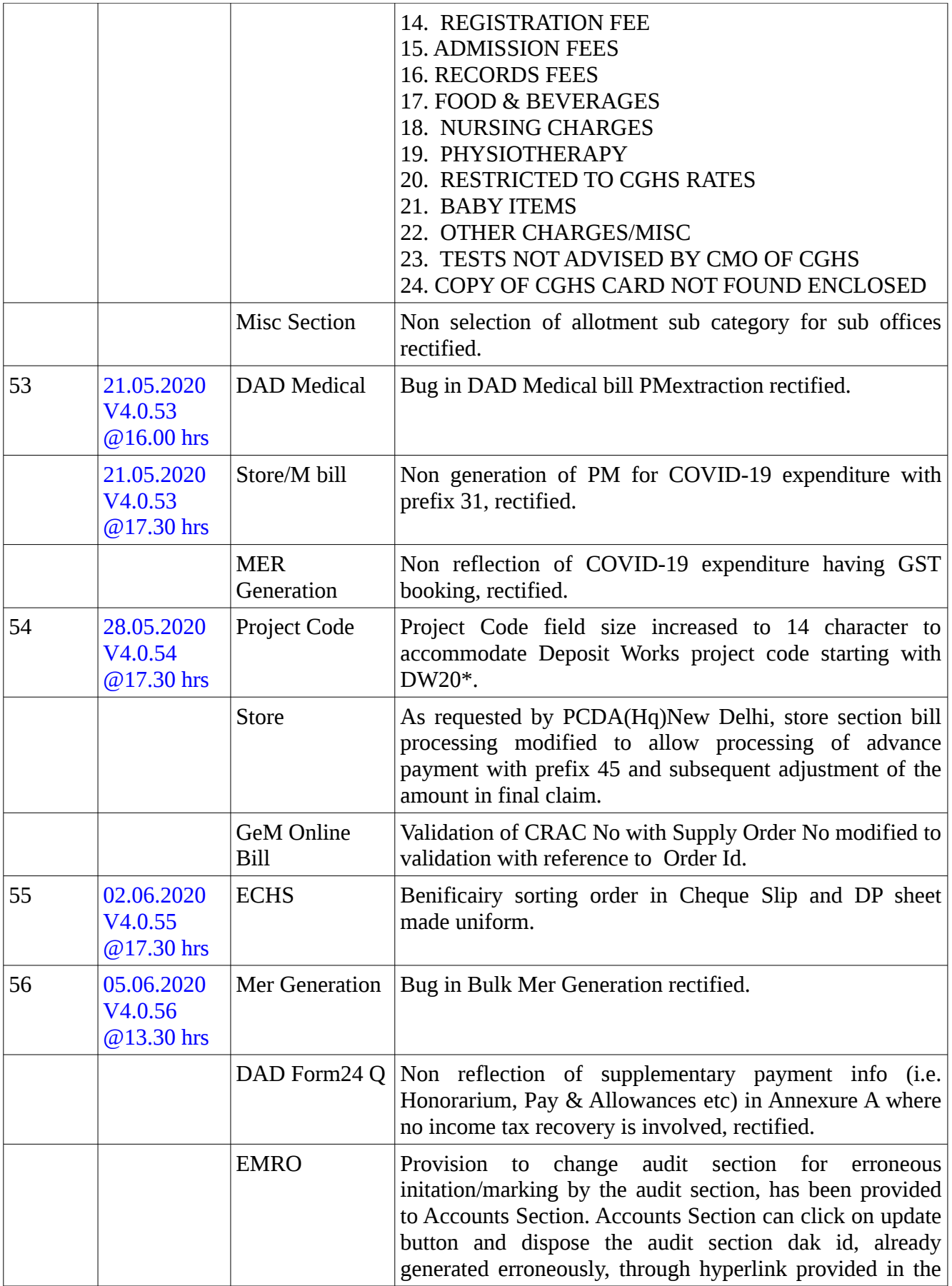

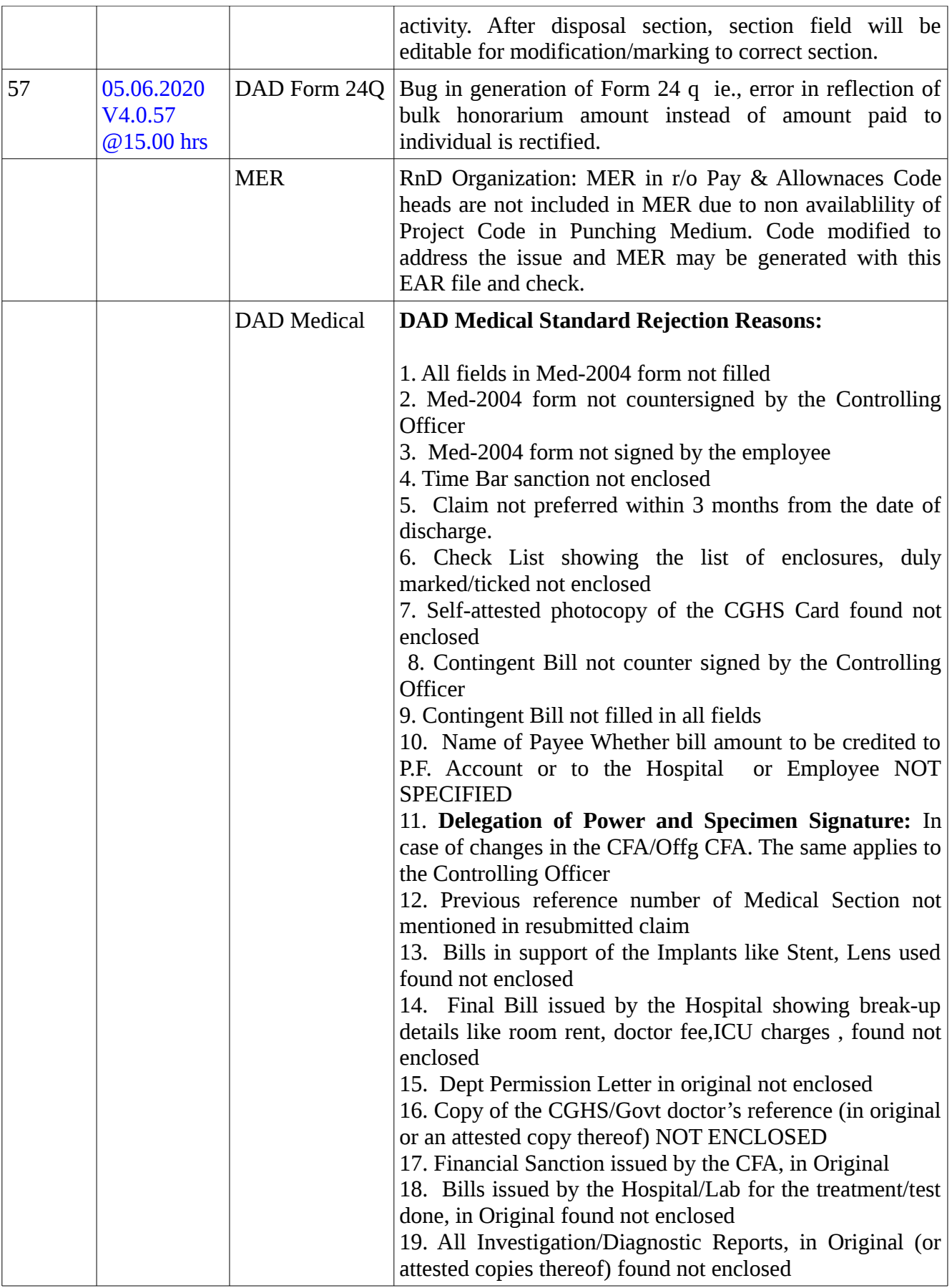

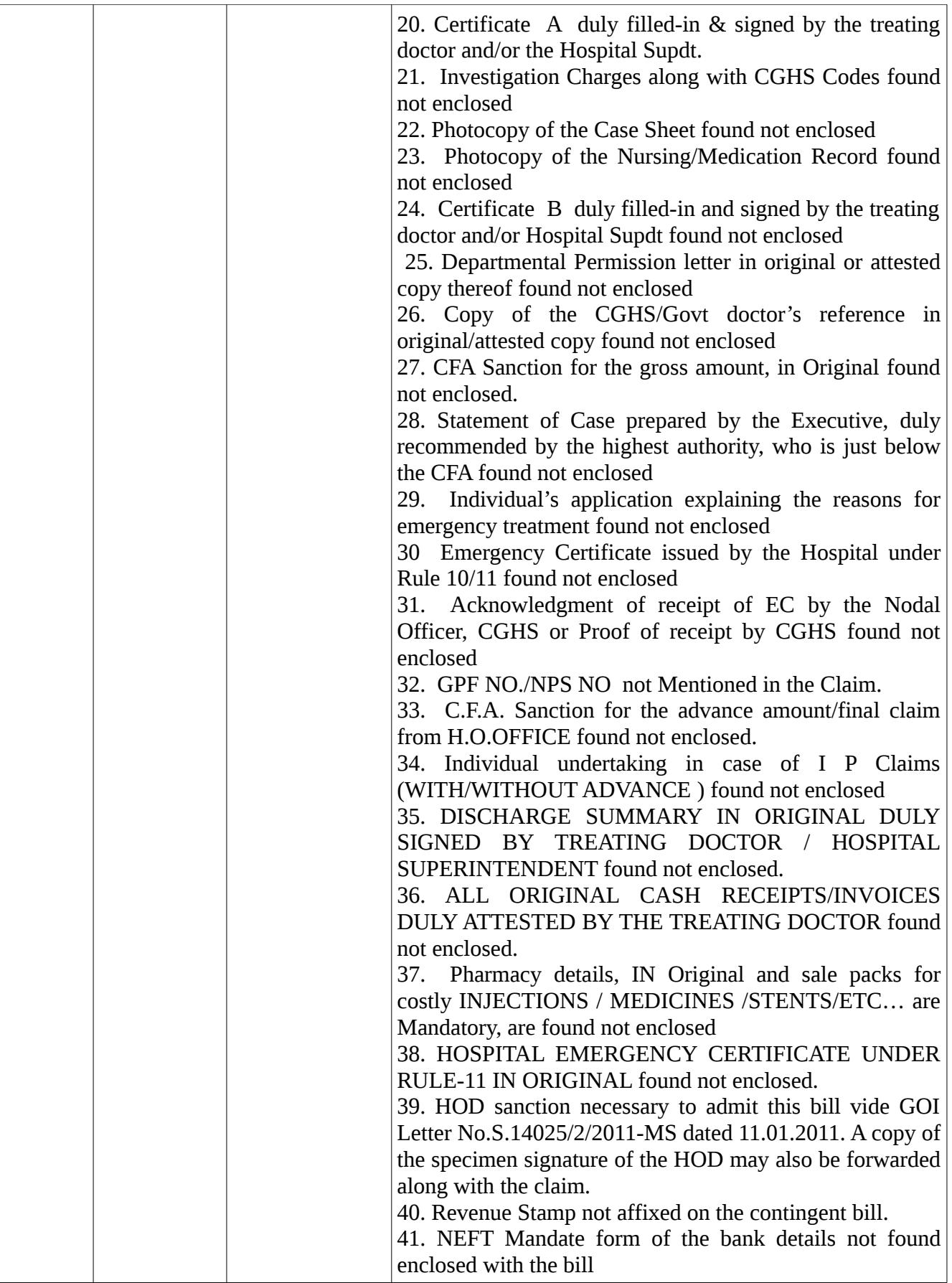

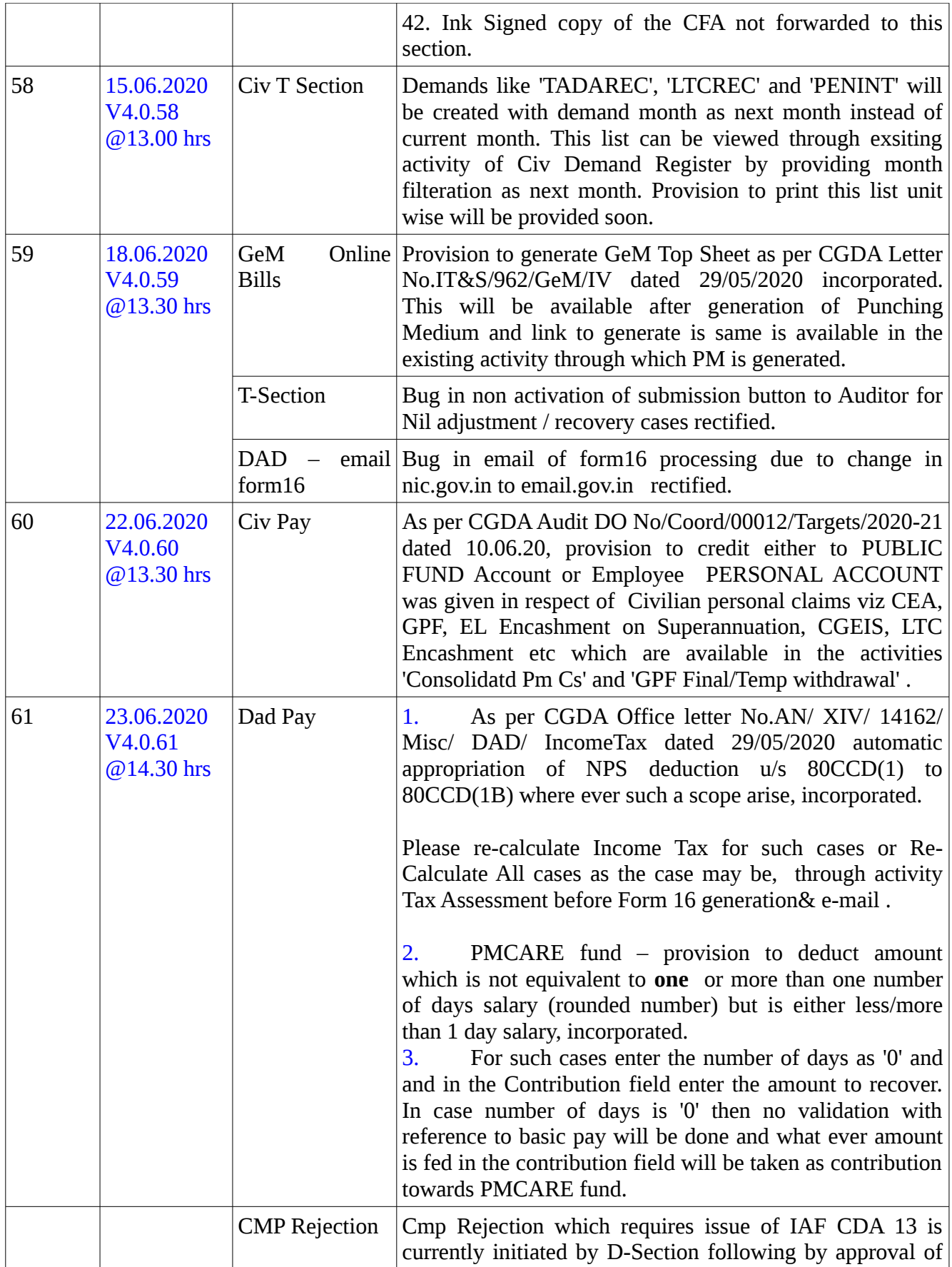

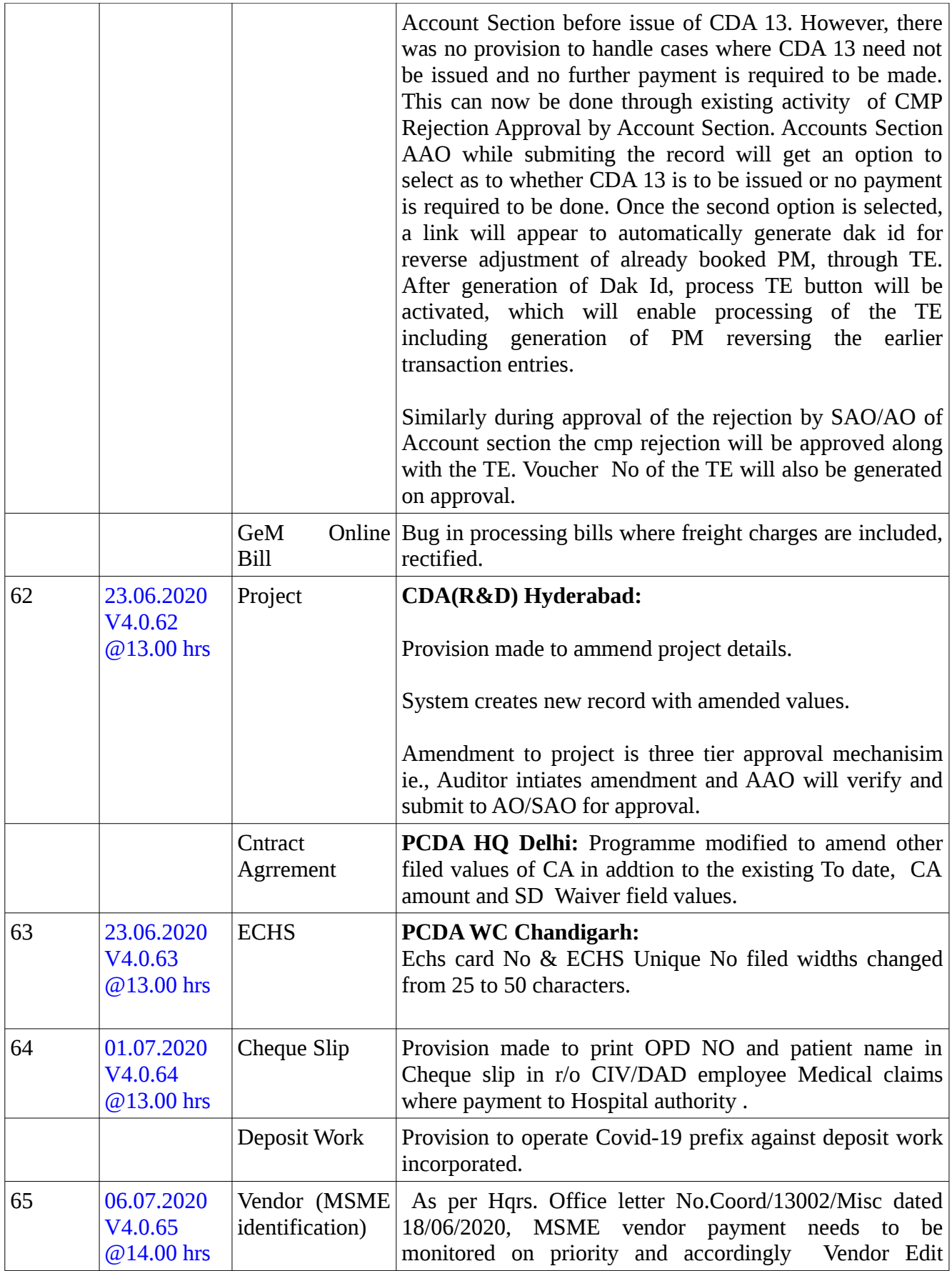

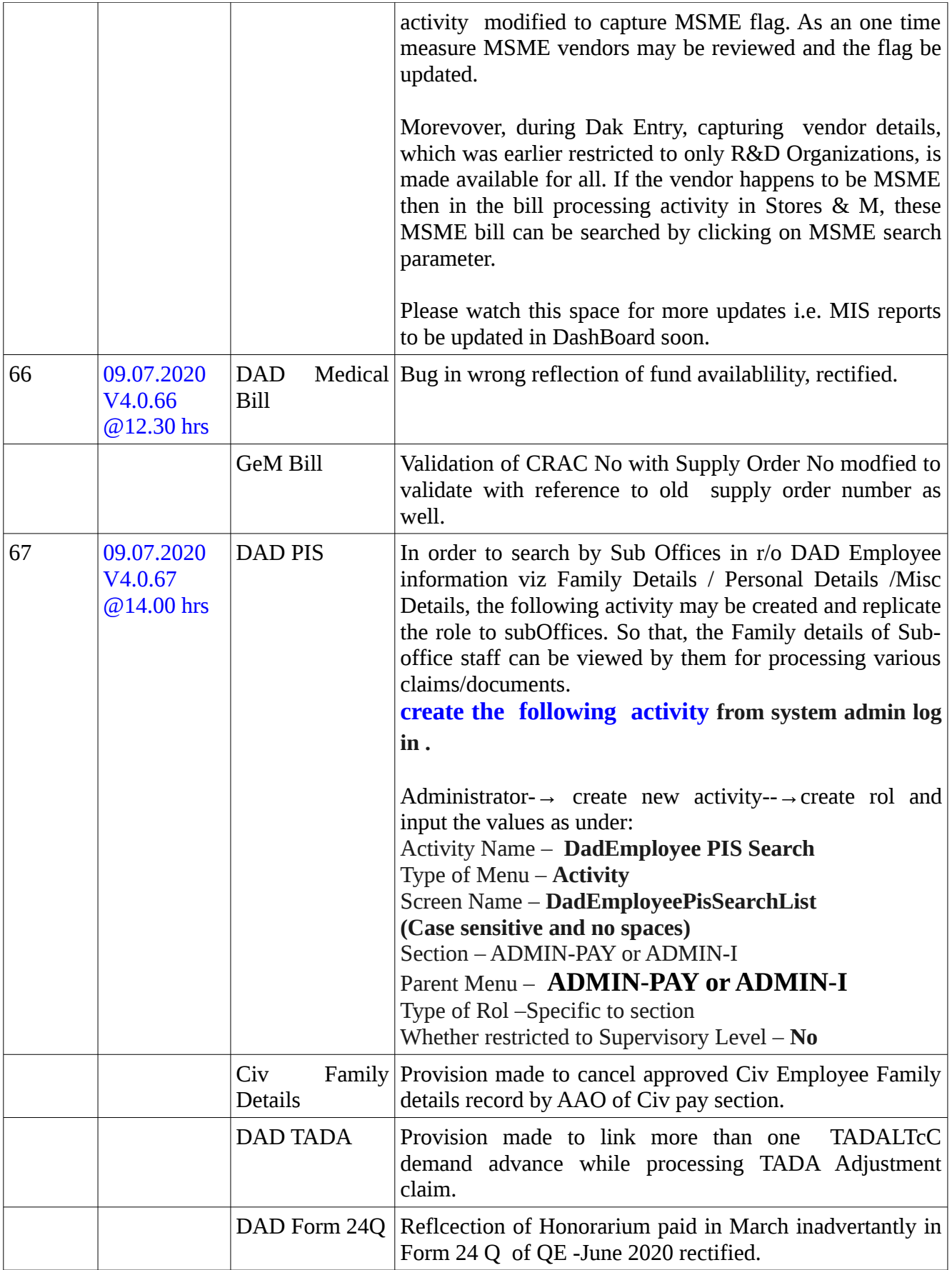

*To deploy Latest Ear File, System Administrator has to do :*

- *1. Stop Jboss , Dis connect LAN and then deploy Latest Ear File.*
- *2. Restart Jboss and then run Maintenance activity.*
- *3. Restore LAN connection to Users.*